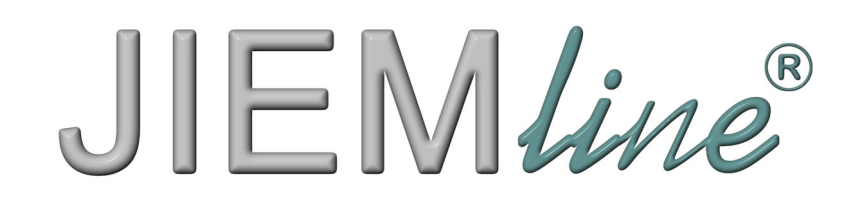

## **MANUAL DEL USUARIO**

## G008 **CONTROLADOR DE ILUMINACION** DE 192 CANALES DMX

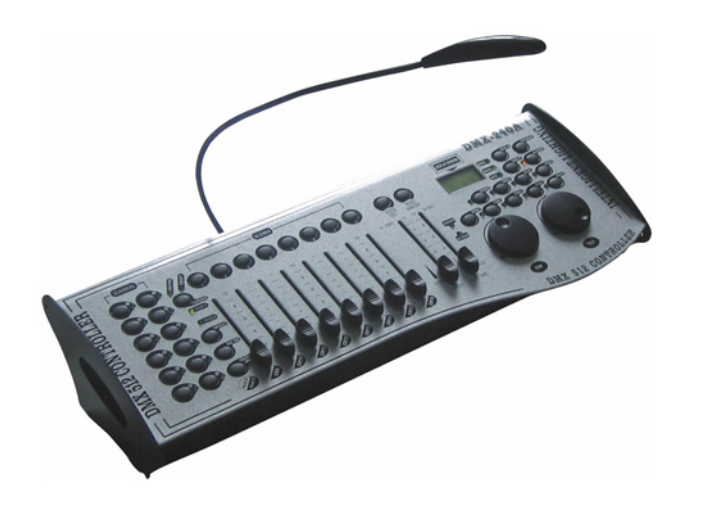

JIEMline G008  $\overline{\mathbf{2}}$ 

#### **1.1 ¿Que incluye el paquete?**

- 1) Controlador G008
- 2) Alimentador DC 9-12V 500mA, 90V~240V
- 3) Manual de Instrucciones

#### **1.2 Instrucciones de desembalaje**

Inmediatamente tras recibir el aparato, desembale cuidadosamente la caja, compruebe el contenido para asegurarse de que todos los componentes estén presentes y que han sido recibidos en buenas condiciones. Si alguna de las partes estuviese dañada notifique inmediatamente <sup>a</sup> la empresa de transporte. Guarde la caja original, en caso de que tenga que ser devuelta por garantía <sup>o</sup> reparación.

#### **1.3 Instrucciones de seguridad**

Por favor lea cuidadosamente estas instrucciones, incluyen información importante acerca de la instalación, el uso y el mantenimiento.

Por favor guarde este manual para futuras consultas. Si vende esta unidad <sup>a</sup> otro usuario asegúrese de que recibe este libro de instrucciones.

Asegúrese de que lo está conectando al voltaje adecuado.

Este producto está previsto solo para uso interior.

Para prevenir riesgo de fuego <sup>o</sup> shock, no exponga el producto <sup>a</sup> lluvia <sup>o</sup> humedad. Asegúrese de que no haya productos inflamables cerca de la unidad mientras esté en funcionamiento.

La unidad debe de ser instalada en un lugar en el que haya una adecuada ventilación, al menos de 50cm de superficies adyacentes. Asegúrese de que no haya huecos de ventilación bloqueados.

En caso de algún problema de funcionamiento serio apague la unidad inmediatamente. Nunca intente reparar la unidad usted mismo. Por favor contacte con su distribuidor más cercano para solicitar una reparación.

Nunca conecte el alimentador <sup>a</sup> un Dimmer Pack.

Asegúrese de que el cable no está puenteado <sup>o</sup> en mal estado.

Nunca desconecte el cable de alimentación tirando desde el cable.

No use este aparato en temperaturas extremas.

#### **2. INTRODUCCION**

#### **2.1 Características**

Controlador Universal DMX-512Controla 12 aparatos de hasta 16 canales 30 bancos de 8 escenas, 240 escenas en total 6 sets de chases que contienen 240 escenas Reproduce varios chases simultáneamente. Canales Re-asignables Ruedas Pan/Tilt asignables con control de 16bit Activación por audio, tap sync, auto-run Grabe cualquier aparato en directo. Sector de polaridad Compatible con Midi

#### **2.2 Vista General**

El G008 es un controlador inteligente universal. Permite el control de 12 aparatos con hasta 16 canales cada uno y hasta 240 escenas programables. Seis bancos de chases que contienen hasta 240 pasos compuestos de las escenas grabadas en cualquier orden. Los programas pueden ser disparados <sup>a</sup> través de la música, Midi, automáticamente o manualmente. Todos los chases pueden ser reproducidos al mismo tiempo.

Sobre la superficie encontrara varias herramientas para programación como 8 deslizadores de canal universales, dos ruedas y un Display para una más fácil navegación dentro de las funciones de los menús. Usted puede controlar el Pan y el Tilt de diferentes aparatos al mismo tiempo usando las mismas ruedas.

Estas ruedas permiten al usuario asignar canales pan y tilt individuales <sup>a</sup> cada aparato.

#### **2.3 Vista del producto (frontal)**

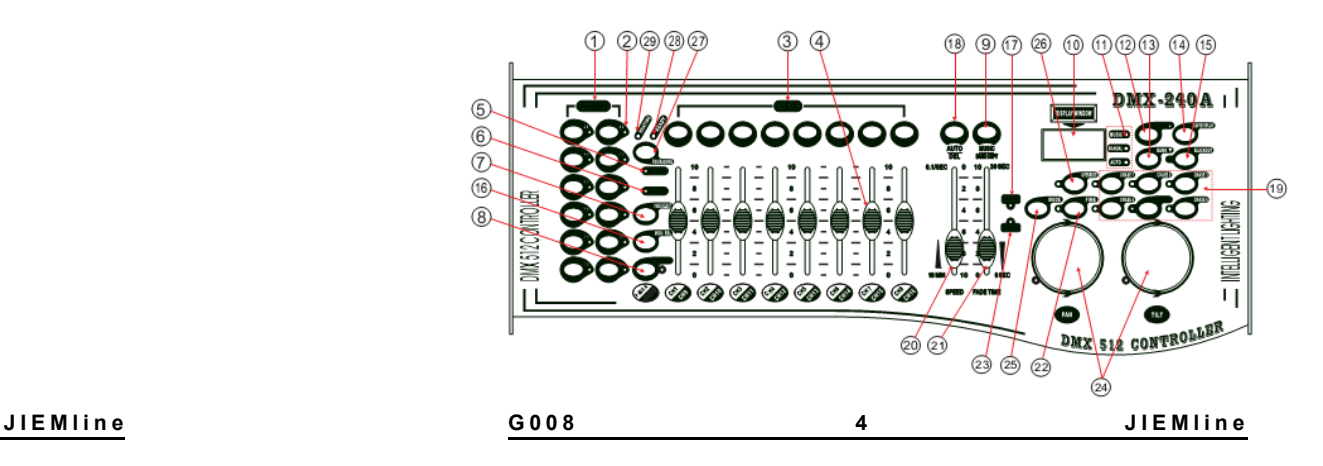

**G 0 0 8 3 J I E M**

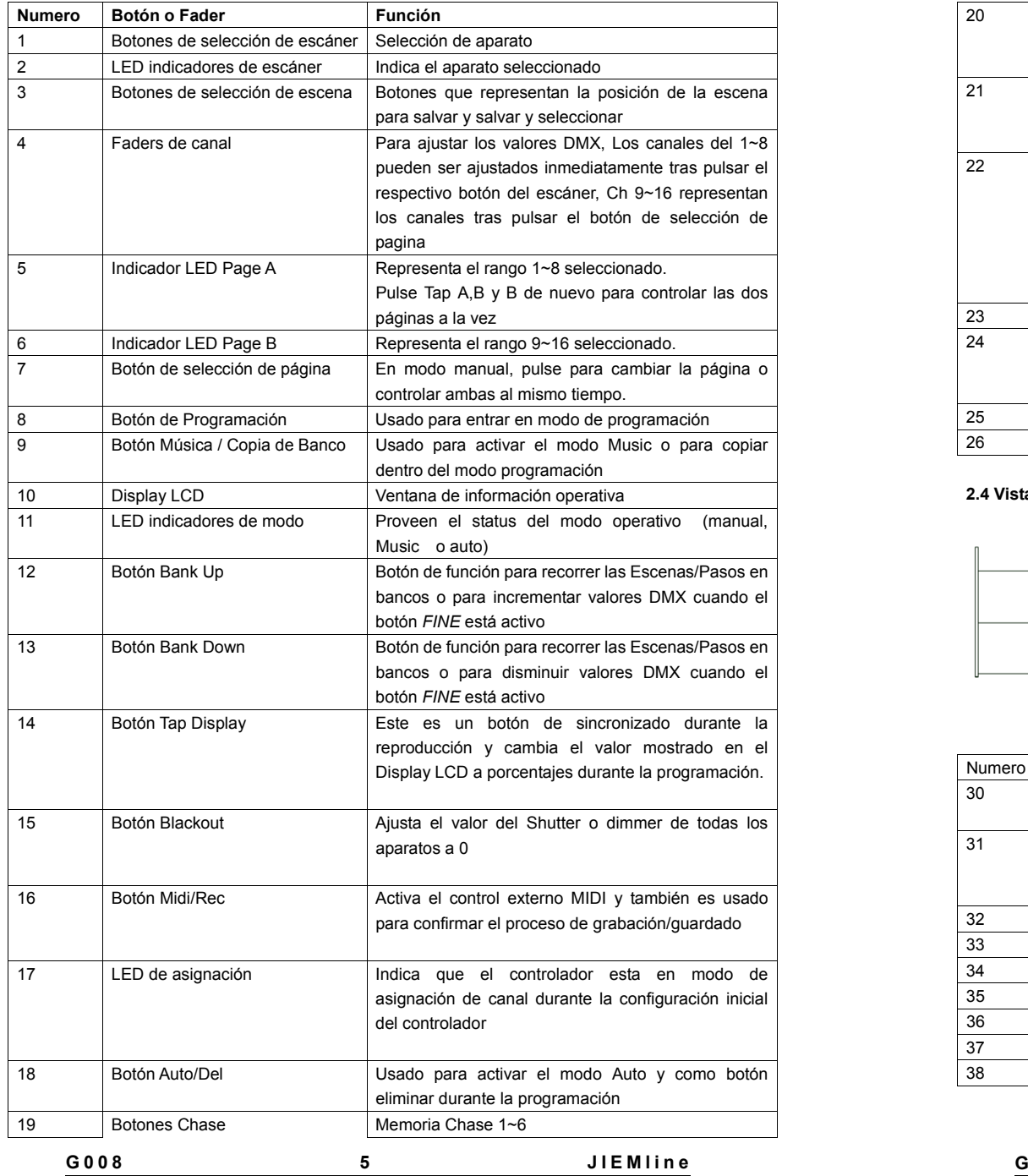

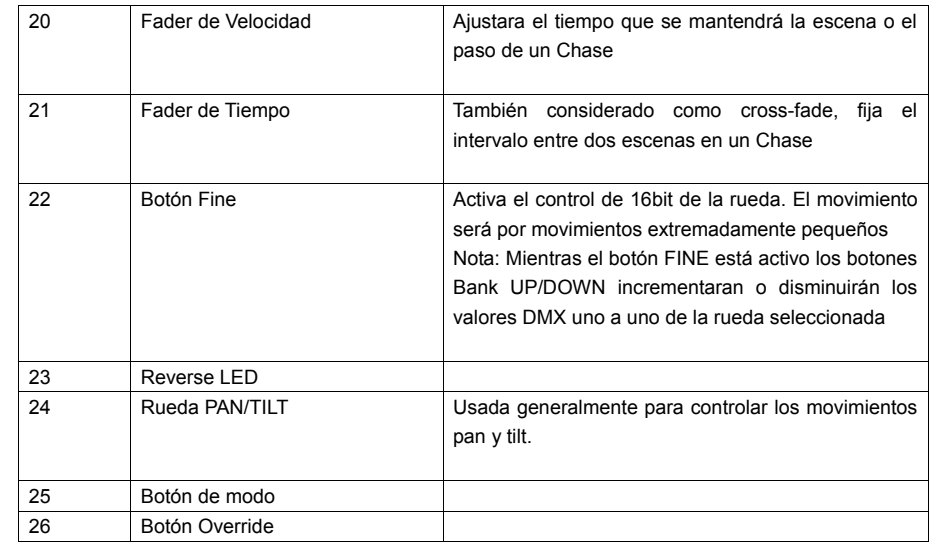

#### **2.4 Vista del producto (Panel trasero)**

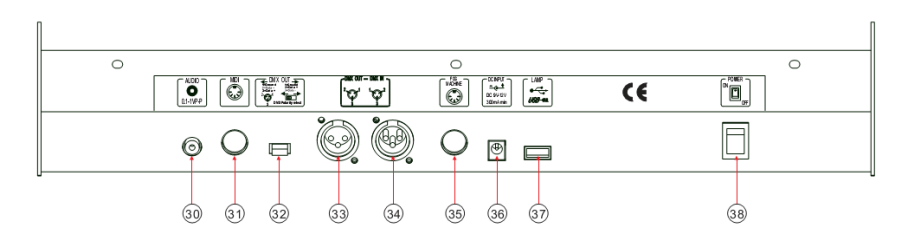

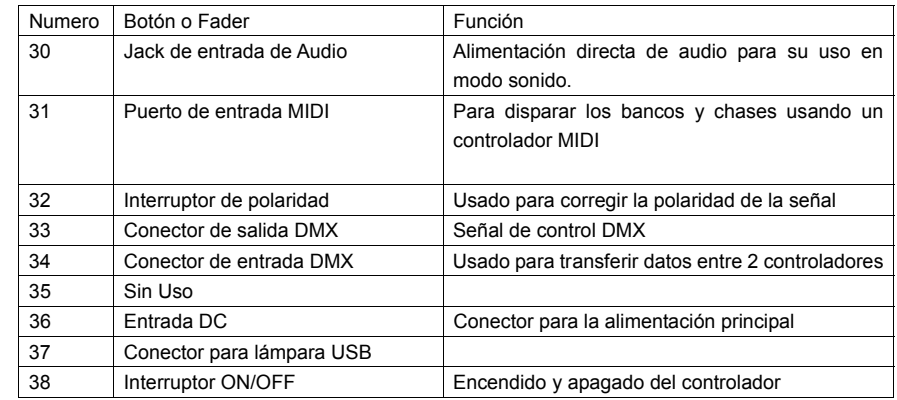

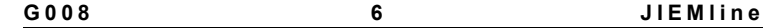

**3. INSTRUCIONES DE MANEJO**

**3.1 Configuración**

#### **3.1.1 CONFIGURANDO EL SISTEMA**

1) Conecte el alimentador DC <sup>a</sup> la entrada de corriente situada en la parte trasera.

2) Conecte el cable <sup>o</sup> los cables DMX <sup>a</sup> sus aparatos según indiquen sus respectivos manuales.

#### **3.1.2 DIRECCIONAMIENTO DE APARATOS**

El QP-240 está programado para controlar 16 canales por cada aparato DMX, por lo tanto los aparatos que quiera controlar con el correspondiente botón "SCANNER" en la unidad, deben de tener un espacio entre sí de 16 canales.

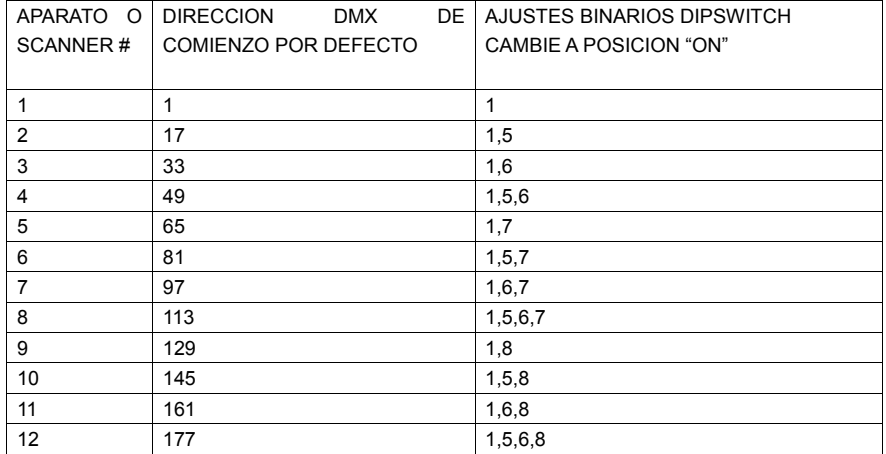

Por favor consulte el manual de los aparatos para instrucciones de direccionamiento DMX. La tabla superior se refiere <sup>a</sup> un estándar dipswitch binario de 9 números.

#### **3.1.3 ASIGNACION DE LAS RUEDAS**

Como no todos los aparatos de iluminación comparten los mismos atributos de control el QP-240 le permite asignar en las ruedas de control PAN/TILT la asignación correcta de cada aparato incluido asignación de canales 16 bits. Esto también permite re-asignar Faders físicos <sup>a</sup> canales DMX del aparato así el usuario puede combinar <sup>o</sup> unificar el control de varios atributos <sup>a</sup> través de diferentes aparatos.

#### Acción:

1) Mantenga presionado el botón PROGRAM hasta que el LED parpadee.

2) Mantenga presionado los botones FINE y MODE (2) veces para acceder al modo de asignación de canal. El LED de asignación se encenderá y la rueda podrá ser reasignada <sup>a</sup> una canal DMX diferente.

3) Presione el botón SCANNER que represente al aparato al que le quiera asignar el PAN/TILT

#### Acción:

5) Pulse el botón TAP/DISPLAY para cambiar de página.

6) Mantenga presionado el botón MODE, entonces pulse el botón SCENES para seleccionar el canal DMX. Todos los LEDparpadearan.

#### **3.1.4 Revisión de la asignación de la rueda <sup>o</sup> invertir**

Acción: (Revisión de Invertir) 1) Mantenga presionados los botones FINE y MODE para acceder al modo de asignación de las ruedas. 2) Pulse el botón SCANNER para seleccionar in scanner

3) Mantenga presionados los botones FINE y MODE (2) veces para salir.

#### **3.1.5 COPIAR UN SCANNER**

Ejemplo: Copiar el scanner 1 en el scanner 2

#### Acción:

1) Mantenga presionado el botón de SCANNER # 1.

2) Mientras presiona el botón #1 presione el botón #2

3) Suelte el botón #1 antes de soltar el Botón #2

4) Todos los LED de los scanners parpadearan para confirmar que se ha

#### 4) Use los botones BANKUP/DOWN para seleccionar PAN/TILT

#### Nota:

Todas las ruedas pueden ser reasignadas <sup>a</sup> un canal DMX diferente pulse los botones AUTO/DEL y MODE juntos para borrar el modo de asignación de canal.

7) Mantenga presionados los botones FINE y MODO para salir.

#### Nota:

Puede re-asignar los canales DMX de todos los Faders.

Acción: (Revisión de la asignación dela rueda) 1) Mantenga presionado los botones FINE y MODE (2) veces para acceder al modo de inversión de canal. 2) Pulse el botón SCANNER para seleccionar un scanner. 3) Mantenga presionados los botones FINE y MODE para salir.

#### realizado la copia correctamente.

Nota: Para salvar tiempo, puede copiar los ajustes del botón de un Scanner <sup>a</sup> otro.

**l i <sup>n</sup> <sup>e</sup>**

**G 0 0 8 7 J I E Ml i <sup>n</sup> <sup>e</sup> G 0 0 8 8 J I E M**

#### **3.1.6 SALIDA DE CANAL INVERTIDA**

#### Acción:

1) Mantenga presionado el botón PROGRAM hasta que el LED parpadee.

2) Mantenga presionados los botones FINE y MODE justos para acceder al modo de asignación, después pule el botón SCANNER 3) Use los botones Bank up/Down para seleccionar el PAN/TILT

4) Pulse el botón TAP/DISPLAY para cambiar entre páginas.

5) Mantenga presionado el botón MODE y después pulse el botón SCENES para seleccionar el canal DMX. Todos los LED

#### **3.1.7 ASIGNACION DEL FADE TIME**

Usted puede elegir si el Fade time sea ejecutado en todos los canales <sup>o</sup> solo en los movimientos de PAN/TILT. Esto es relevante porque algunas veces usted querrá cambiar gobos y colores sin afectar al movimiento del haz.

#### Acción:

1) Apague el controlador.

2) Mantenga presionados los botones MODO

y TAP/DISPLAY simultáneamente.

3) Encienda el controlador

4) Pulse TAP/DISPLAY para cambiar entre (todos los canales) <sup>o</sup> ONLY X/Y (Pan y Tilt

#### **3.2 Funcionamiento**

#### **3.2.1 MODO MANUAL**

El modo manual permite el control directo de los scanners. Usted podrá mover y cambiar los atributos usando los Canals y las ruedas de canal.

#### Acción:

1) Pulse el botón AUTO DEL hasta que LED indicador del modo Manual este encendido. 2) Selección el botón de SCANNER.

3) Mueva las ruedas <sup>o</sup> Faders para cambiar los atributos del aparato.

#### Nota:

Todos los cambios realizados en modo manual serán temporales i no serán grabados.

#### Botón PAGE/SELECTA/B:

Usado para cambiar el control de los Faders entre los canales A: 1~8), (B: 9~16) Botón TAP DISPLAY: Pulse para cambiar el indicador de salida en el Display entre valores DMX (0-255) <sup>o</sup> porcentaje (0-100).

**3.2.2 REVISION DE ESCENA O CHASE**

Esta explicación asume que ya ha grabado escenas y chases en el controlador. De otra forma pase esta sección y vaya <sup>a</sup> programación.

Acción: (Revisión de Escena (SCENE)) 1) Seleccione cualquiera de los 30 bancos presionando los botones BANK UP/DOWN. 2) Seleccione in botón de escena (1~8). 3) Mueva la rueda y Faders para cambiar los atributos del aparato.

Nota:Asegúrese que aún está en modo MANUAL.

Acción: (Revisión de CHASE)

- 1) Pulse cualquiera de los botones de CHASE.
- 2) Pulse el botón TAP/DISPLAY para ver el número de paso.

3) Pulse los botones BANK UP/DOWN para revisar todas las escenas de un Chase

#### **3.3 Programación**

Un programa (Banco) es una secuencia de diferentes escenas (o pasos) que serán reproducidos uno tras otro. En el QP-240 se pueden crear 30 programas de 8 escenas cada uno.

#### **3.3.1 ENTRANDO EN MODO DE PROGRAMACION**

1) Pulse el botón de programa hasta que el LED parpadee.

#### **3.3.2 CREACION DE UNA ESCENA**

Una escena es una estado fijo de los atributos. Las escenas se guardan en bancos. Hay 30 bancos de memoria y cada banco puede guardar 8 escenas. El DMX-240 puede guardar hasta 240 escenas en total.

#### **Acción:**

**1**) Pulse el botón **PROGRAM** hasta que el LED parpadee.

**2)** La posición de los Faders **SPEED** <sup>y</sup> **FADE TIME** deben de estar abajo.

**3)** Seleccione los Scanners que quiere incluir en su escena.

**4)** Componga una posición con los Faders <sup>y</sup> rueda.

#### **5)** Pulse el botón **MIDI/REC.**

**6)** Elija un banco (**BANK)** (01~30) para cambiar si fuera necesario.

**7)** Seleccione el botón de escena (**SCENES)** para guardar.

**8)** Repita los paso del 3 al 7si es necesario. <sup>8</sup> escenas puedes ser grabadas en un programa. **9)** Para salir del modo programa mantenga presionado el botón PROGRAM.

#### **Nota:**

Pulse el boton de Blackout si esta encendido. Puede seleccionar mas de un aparato. Puede acceder a los canales 9~16 pulsando el boton de selección de pagina. Esto es necesario para aparatos con mas de 8

canales de control.

Todas las escenas disponibles en cada banco. Todos los LED parpadearan para confirmar. El

Display mostrara el numero de escena y el

numero de banco usado.

**G 0 0 8 9 J I E M**

# los ajustes. Todos los LED parpadearan.

5) Mantenga presionados los botones FINE y

Usted puede invertir la salida de cualquier canal en el controlador. Pulse los botones AUTO/DEL y MODE al mismo tiempo para borrar el ajuste del

ALLCH: Todos los canales

Nota:

## solo) 5) Pulse MODE y TAP/DISPLAY para guardar

parpadearan

Nota:

MODE (2)

canal invertido

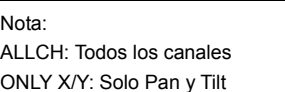

¡Truco! Pulse el botón para activar el modo FINE y cambiar los valores de uno <sup>a</sup> uno.

#### **Acceso directo: Pulse** [**PROGRAM**] [**SCANNERS**] **ajuste** [**Faders**] **y Rueda** ] [**BANK**] [**SCENE**] **Pulse** [**PROGRAM**] **para guardar.**

#### **3.3.3 REPRODUCIR UN PROGRAMA**

#### **Acción:**

**1)** Use los botones **BANK UP/DOWN** para cambiar los bancos de programa si fuera necesario.

**2)** Pulse el botón **AUTO DEL** repetidamente hasta que el LED de **AUTO** se encienda.

**3)** Ajuste la velocidad del programa <sup>a</sup> través del Fader SPEED y el ratio del loop <sup>a</sup> través de FADE TIME.

**4)** Alternativamente usted puede pulsar

#### **3.3.4 COMPROBACION DEL PROGRAMA**

Las escenas necesitaran de ser modificadas manualmente.

#### **Acción:**

1) Mantenga pulsado el botón PROGRAM hasta que el LED parpadee. 2) Use los botones BANK UP/DOWN para cambiar de bancos de programa si fuera necesario.3) Seleccione el aparato deseado <sup>a</sup> través del botón SCANNERS. 4) Ajuste y cambie los atributos usando los Faders y ruedas de canal. 5) Pulse el botón MIDI/REC para guardar.

6) Seleccione el botón de SCENA deseado para guardar.

#### **3.3.5 EDICION DE UN PROGRAMA**

Las escenas necesitaran de ser modificadas manualmente.

#### Acción:

1) Mantenga presionado el botón PROGRAM hasta que el LED parpadee. 2) Use los botones BANK UP/DOWN si fuera necesario, para cambiar de banco. 3) Seleccione el aparato deseado <sup>a</sup> través del

**TAP/DISPLAY** 2 veces. El tiempo entre las 2 pulsaciones será el tiempo entre escenas (hasta 10 minutos).

**Nota:Pulse el botón Blackuout si el LEDestuviera encendido.**

#### **3.3.6 COPIA DE UN PROGRAMA**

#### Acción:

1) Mantenga pulsado el botón PROGRAM hasta que LED parpadee.

2) Use el botón BANK UP/DOWN para seleccionar el banco <sup>a</sup> copiar.

3) Pulse el botón MIDI/REC para preparar la copia.

4) Use los botones BANK UP/DOWN para seleccionar el banco de programa de destino. 5) Pulse el botón MUSIC BANK/COPY para copiar. Todos los LED parpadearan.

#### Nota:

Seran copiadas las 8 escenas del Programa.

#### **3.4 Programación de un CHASE**

Un Chase es creado usando previas escenas creadas. Las escenas se convierten en pasos en un Chase y pueden ser ordenadas en el orden que elija. Es altamente recomendado que antes de programas chases por primera vez; borre todos los chases de la memoria. Vea *Borrar todos los Chases* para más instrucciones.

#### **3.4.1 CREACION DE UN CHASE**

Un Chase puede contener hasta 240 escenas como pasos. El termino pasos y escenas es usado indistintamente.

#### Accion:

1) Pulse el botón PROGRAM hasta que el LED parpadee. 2) Pulse el botón CHASE (1~6) deseado. 3) Cambie de Banco si fuera necesario para localizar una escena. 4) Seleccione una Escena <sup>a</sup> insertar.

#### **3.4.23.4.2 REPRODUCCION DE UN CHASE**

#### Acción:

1) Pulse un botón de CHASE y seguidamente pulse el botón AUTO/DEL. 2) Ajuste la velocidad del Chase pulsando el botón TAP/DISPLAY 2 veces en el ratio que

5) Pulse el botón MIDI/REC para guardar. 6) Repita los pasos 3~5 para añadir pasos <sup>a</sup> un Chase. Pueden ser grabados hasta 240.

7) Mantenga pulsado el botón PROGRAM para guardar el CHASE.

#### desee.

#### Nota:

El tiempo entre 2 pulsaciones marcara el la velocidad del chase (hasta 10 minutos)

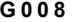

**0 0 8 11 J I E M**

guardar.

botón SCANNERS.

Faders y las ruedas de canal.

4) Ajuste los atributos del aparato usando los

5) Pulse el botón MIDI/REC para guardar. 6) Seleccione la escena deseada donde

**l i <sup>n</sup> <sup>e</sup> G 0 0 8 12 J I E M l i <sup>n</sup> <sup>e</sup>**

#### **3.4.3 COMPROBANDO UN CHASE**

#### Acción:

1) Mantenga pulsado el botón PROGRAM hasta que el LED parpadee. 2) Seleccione el botón de CHASE deseado. 3) Pulse el botón TAP/DISPLAY para cambiar el Display LCD <sup>a</sup> pasos (Steps).

4) Revise cada escena/paso individualmente usando los botones BANK UP/DOWN.

#### **3.4.4 EDITAR UN CHASE (COPIAR UN BANCO EN UN CHASE)**

Acción: 1) Mantenga pulsado el botón PROGRAM hasta que el LED parpadee. 2) Seleccione el botón de CHASE deseado. 3) Seleccione el Banco <sup>a</sup> ser copiado usando

los botones BANK UP/DOWN. 4) Presione el botón MUSIC/BANK COPY para preparar el copiado. 5) Pulse MIDI/REC para copiar el Banco. Todos los LED parpadearan.

#### **3.4.5 EDITAR UN CHASE (COPIAR UNA ESCENA EN UN CHASE)**

### Acción:

1) Mantenga pulsado el botón PROGRAM hasta que el LED parpadee. 2) Seleccione el botón de CHASE deseado. 3) Seleccione el Banco que contiene la escena <sup>a</sup> ser copiada usando los botones

BANK UP/DOWN. 4) Pulse el botón de Escena que corresponde a la Escena <sup>a</sup> ser copiada. 5) Pulse el botón MIDI/REC Todos los LED parpadearan.

#### **3.4.6 EDITAR UN CHASE (INSERTAR UNA ESCENE EN UN CHASE)**

#### Acción:

1) Mantenga pulsado el botón PROGRAM hasta que el LED parpadee.

2) Seleccione el botón de CHASE deseado.

3) Pulse TAP/DISPLAY para cambiar el Display LCD <sup>a</sup> la vista por pasos.

4) Use los botones BANK UP/DOWN para navegar entre los pasos y localizar el punto de inserción de la nueva escena.

5) Pulse el botón MIDI/REC para preparar la inserción.

6) Use los botones BANK UP/DOWN para localizar la SCENE.

7) Presiones el botón de Escena que corresponda <sup>a</sup> la escena en la que será insertada.

8) Pulse el botón MIDI/REC para insertar la escena. Todos los LED parpadearan.

#### Nota

Por.ej: Para insertar una escena entre los pasos 5 y 6, navege usando los botones BANK hasta que en el Display indique: STEP<sub>05</sub>

#### **3.4.7 BORRAR UNA ESCENA EN UN CHASE**

#### Acción:

1) Mantenga pulsado el botón PROGRAM hasta que el LED parpadee. 2) Pulse el botón de CHASE que contenga la escena <sup>a</sup> ser eliminada. 3) Pulse el botón TAP DISPLAY para cambiar el modo del Display LCD <sup>a</sup> pasos.

#### **3.4.8 BORRAR UN CHASE**

### Acción:

1) Mantenga pulsado el botón PROGRAM hasta que el LED parpadee. 2) Pulse el botón de CHASE (1~6ª ser eliminado.3) Mantenga pulsado el botón AUTO/DEL y <sup>a</sup>

#### **3.4.9 BORRAR TODOS LOS CHASES**

¡PRECAUCION! Este procedimiento resultara irrevocable. Las Escenas y Bancos se preservaran.

#### Acción:

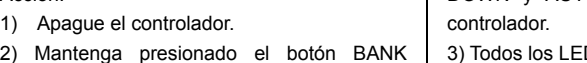

#### **3.5 Programación de una Escena (Pasos) 3.5.1 INSERTAR UNA ESCENA**

#### Acción:

1) Mantenga pulsado el botón PROGRAM hasta que el LED parpadee. 2) Pulse el botón CHASE deseado.

3) Pulse el botón TAP/DISPLAY para cambiar a vista de pasos.

4) Use los botones BANK UP/DOWN para navegar entre los pasos y localizar el punto de inserción de la nueva escena.

El Display mostrara el número de paso.

5) Pulse el botón MIDI/REC para preparar la inserción.

6) Use el botón BANK UP/DOWN para

4) Seleccione la escena/paso <sup>a</sup> ser borrada usando los botones BANK UP/DOWN5) Pulse el botón AUTO DEL para borrar el paso/escena. Todos los LED parpadearan.

continuación pulse el botón de CHASE <sup>a</sup> borrar deseado. Los LED parpadearan.

DOWN y AUTO/DEL mientras enciende el D parpadearan.

localizar la Escena. 7) Pulse el botón SCENE que corresponda <sup>a</sup> la escena <sup>a</sup> ser insertada. 8) Pulse el botón MIDI/REC para insertar la escena. Los LED parpadearan.

#### Nota:

Por.Ej. Para insertar una escena entre los apsos 05 y 06 navegar usando los botones BANK hasta que el Display muestre STEP05.

**G 0 0 8 13 J I E M**

#### **3.5.2 COPIAR UNA ESCENA**

#### Acción:

1) Mantenga presionado el botón PROGRAM para entrar en el modo de programación. 2) Seleccione el Banco (BANK) que contiene

la escena <sup>a</sup> ser copiada usando los botones BANK UP/DOWN.

2) Pulse el botón de Escena (SCENE) que Corresponda <sup>a</sup> la escena <sup>a</sup> ser copiada. 4) Pulse el botón MIDI/REC para copiar la

#### **3.5.3 BORRAR UNA ESCENA**

#### Acción:

1) Mantenga presionado el botón PROGRAM para entrar en el modo de programación.

2) Seleccione el Banco (BANK) que contiene la escena <sup>a</sup> ser eliminada usando los botones BANK UP/DOWN.

3) Mantenga pulsado el botón AUTO/DEL.

4) Pulse el botón de Escena que corresponda

#### **3.5.4 BORRAR TODAS LAS ESCENAS**

#### Acción:

1) Mantenga presionados los botones PROGRAM y BANK/DOWN mientras apaga el controlador.

2) Vuelva <sup>a</sup> encender el controlador.

#### **3.6 Reproducción**

**3.6.1 REPRODUCCION EN MODO-SONIDO**

#### Acción:

1) Pulse el botón MUSIC BANK COPY hasta que el LED de modo Música se encienda. 2) Seleccione el banco <sup>a</sup> reproducir en modo Música usando los botones BANK UP/DOWN. 3) Alternativamente puede presionar un botón de CHASE (1~6) <sup>o</sup> varios Chases en secuencia que se reproducirán en loop en el orden seleccionado.

escena.

5) Seleccione el banco de destino donde será guardada la escena con los botones BANK UP/DOWN.

6) Pulse los botones de Escena deseados para completar la copia. Los LED parpadearan.

a la escena que quiere borrar. Todos los LED parpadearan.

#### Nota:

Cuando borre una escena la localización física no será eliminada, sin embargo, todos los 192 canales de DMX de la escena serán marcados con valor 0.

Nota:¡PRECAUCION! Este proceso es irreversible. Todos los datos de las escenas serán ajustados <sup>a</sup> 0.

4) Usted puede ajustar la duración del tiempo usando el Fader FADE TIME.

#### Nota:

En el modo Sonido, los programas serán reproducidos pro sonido usando el micrófono interno. Elegir multiples chases crearan un loop que será reproducido en el orden seleccionado.

#### **3.6.2 FUNCIONAMIENTO EN MODO-AUTO**

#### Acción:

1) Mantenga presionado el botón AUTO DEL

hasta que el LED auto se encienda. 2) Si un botón de CHASE no está pulsado el controlador reproducirá un programa de banco.

3) Cambia los programas de Bancos usando los botones BANK UP/DOWN.

4) Alternativamente puede pulsar un solo botón de CHASE (1~6) <sup>o</sup> varios botones de CHASE en secuencia y se reproduciran en

#### **3.6.3 REPRODUCCION DE VARIOS CHASE SIMULTANEAMENTE**

#### Acción:

1) Pulse y presione el botón AUTO DEL. 2) Mientras presiona el botón AUTO DEL, sucesivamente pulse y suelte cada CHASE que quiera que se reproduzca simultáneamente.

escenas reproducidad simultáneamente que controlen el mismo aparato considere crear chases individuales para los Gobos y Colores.

#### **3.6.4 BLACKOUT**

El botón de Blackout ajusta la salida <sup>a</sup> 0 <sup>o</sup> todo apagado.

#### **3.7 Funcionamiento MIDI**

El Controlador solo responderá <sup>a</sup> comandos MIDI en el canal MIDI al que se le haya configurado. Todo los controles MIDI usando comandos Note un. Todos los otros comandos MIDI serán ignorados. Para parar un Chase envié el note on para Blackout. Note.

#### Acción:

1) Mantenga presionado el botón MIDI/REC durante 3 segundos.

2) Seleccione el canal de control MIDI (1~16) por medio de los botones BANK UP/DOWN. 3) Mantenga presionado el botón MIDI/REC al menos 3 segundos para guardar la configuración.

4) Para liberar el control MIDI, pulse cualquier otro botón excepto los botones BANK durante el paso 2.

#### Nota:

Este es el canal que el cual el controlador recibirá los comandos de notas MIDI.

```
G
```
**l i <sup>n</sup> <sup>e</sup> G 0 0 8 16 J I E M l i <sup>n</sup> <sup>e</sup>**

# Nota:¡IMPORTANTE! Para evitar conflicto entre

loop en el orden seleccionado.

Nota:

FADE TIME.

5) Puede ajustar el tiempo entre los pasos moviendo el Fader SPEED y la duración del paso moviendo el Fader FADE TIME.

En el modo Auto, los programas serán disparados por los controles SPEED y

Varios CHASE se reproducirán en loop en el orden originalmente seleccionado.

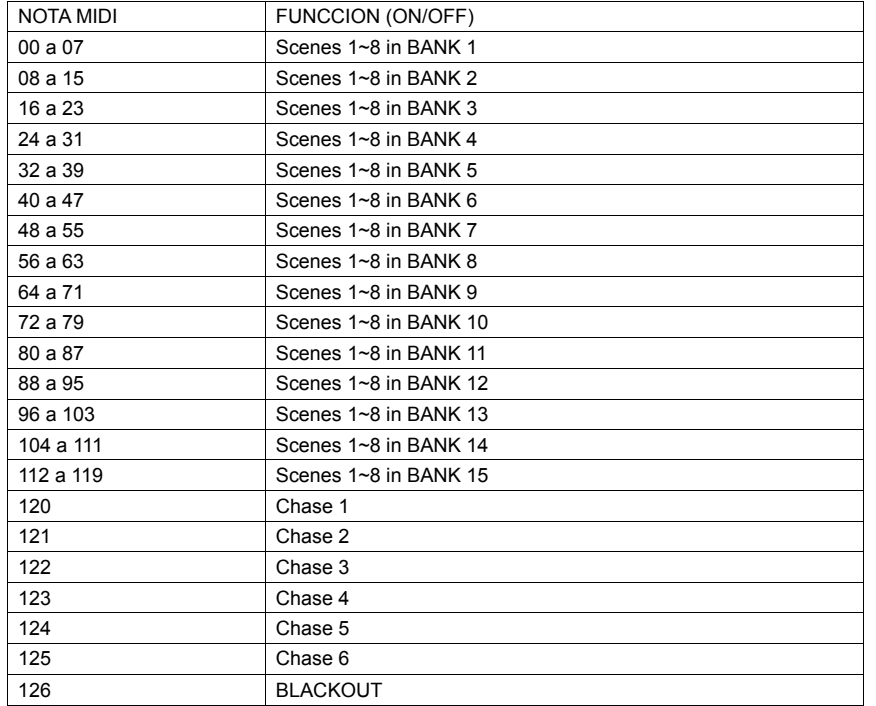

#### **3.8 Data Transfer**

Es posible transferir programas guardados en un QP-240 <sup>a</sup> otro controlador igual. Conecte desde la salida DMX del primero <sup>a</sup> la entrada DMX del segundo.

#### Acción:

1) Unidad fuente de salida: apague el controlador. Mantenga presionados los botones de SCANNER 2,3 y el botón SCENE 1. Después vuelva <sup>a</sup> encender el controlador. 2) Unidad de destino: Mantenga presionados los botones de SCANNER 8,9 y SCENE 2, entonces vuelva <sup>a</sup> encender la unidad de nuevo.3) Ambas unidades están listas para transmitir

y recibir.

Presione los botones SCENE 7 y 8 simultáneamente en la unidad fuente para comenzar la transmisión.

#### Nota:

El Display se mostrara TRANSMIT, esto indica que esta preparado para transmitir los datos.

El Display mostrara RECEIVE , esto indica que esta preparada para recibir la transmisión.

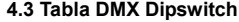

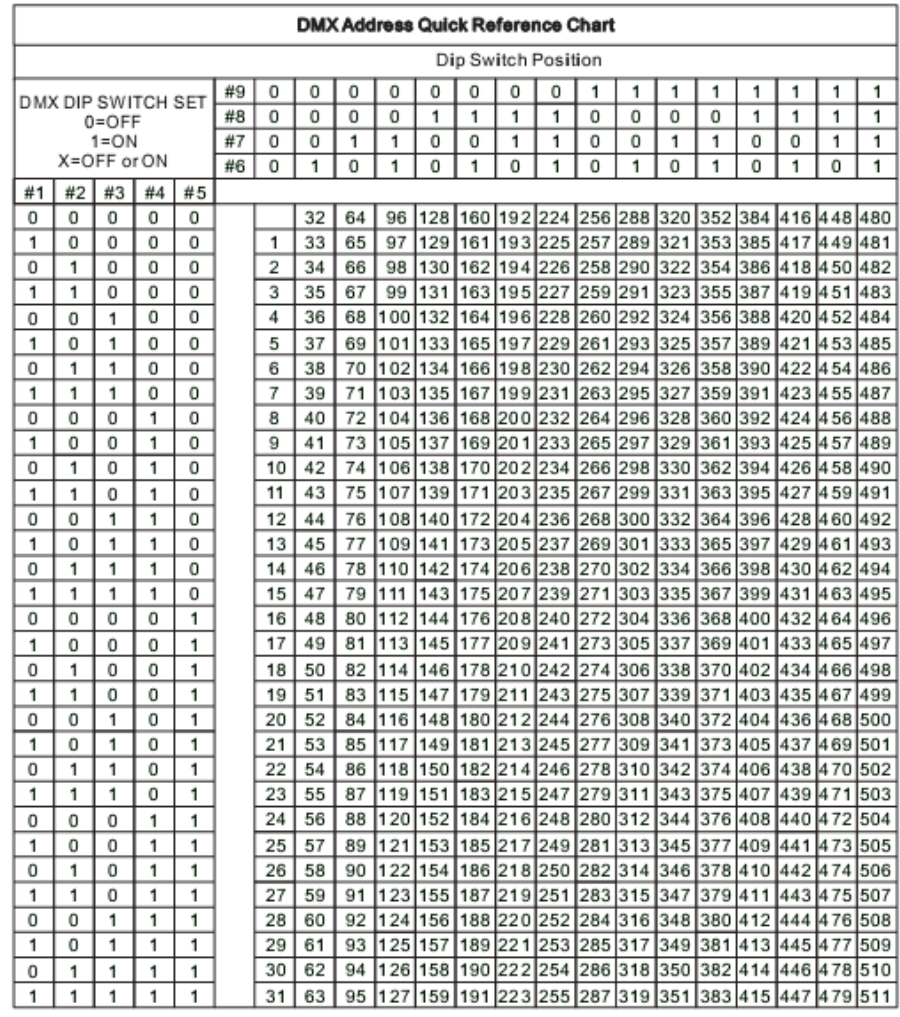

**Posicion DipSwitch** 

Dirección DMX

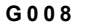

**l i <sup>n</sup> <sup>e</sup>**

#### 4.4 Especificaciones Técnicas

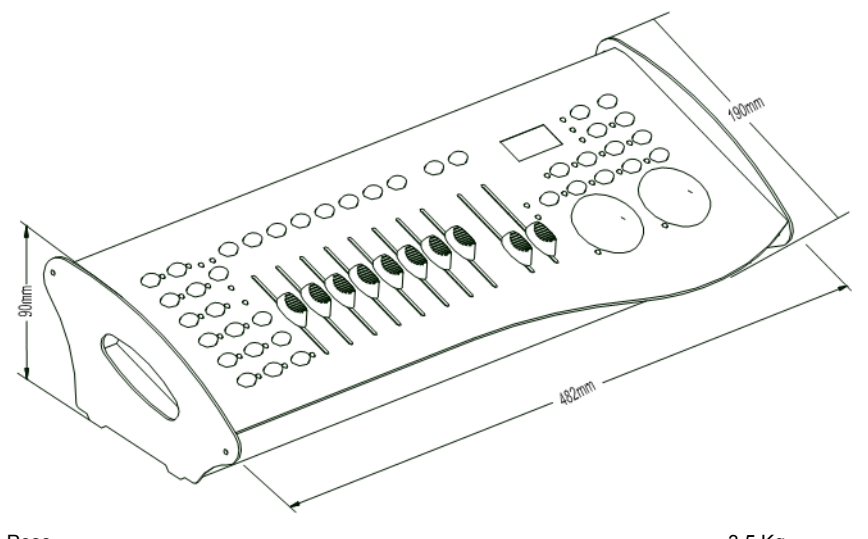

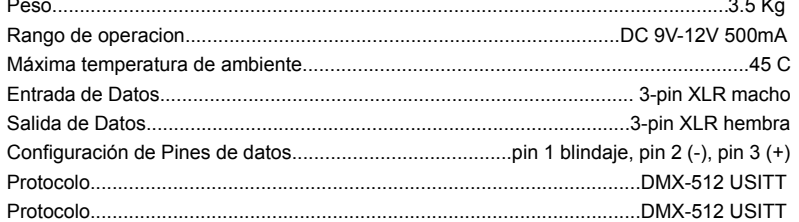

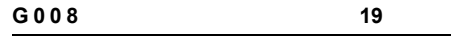

JIEMline

G008  $20$ JIEMline

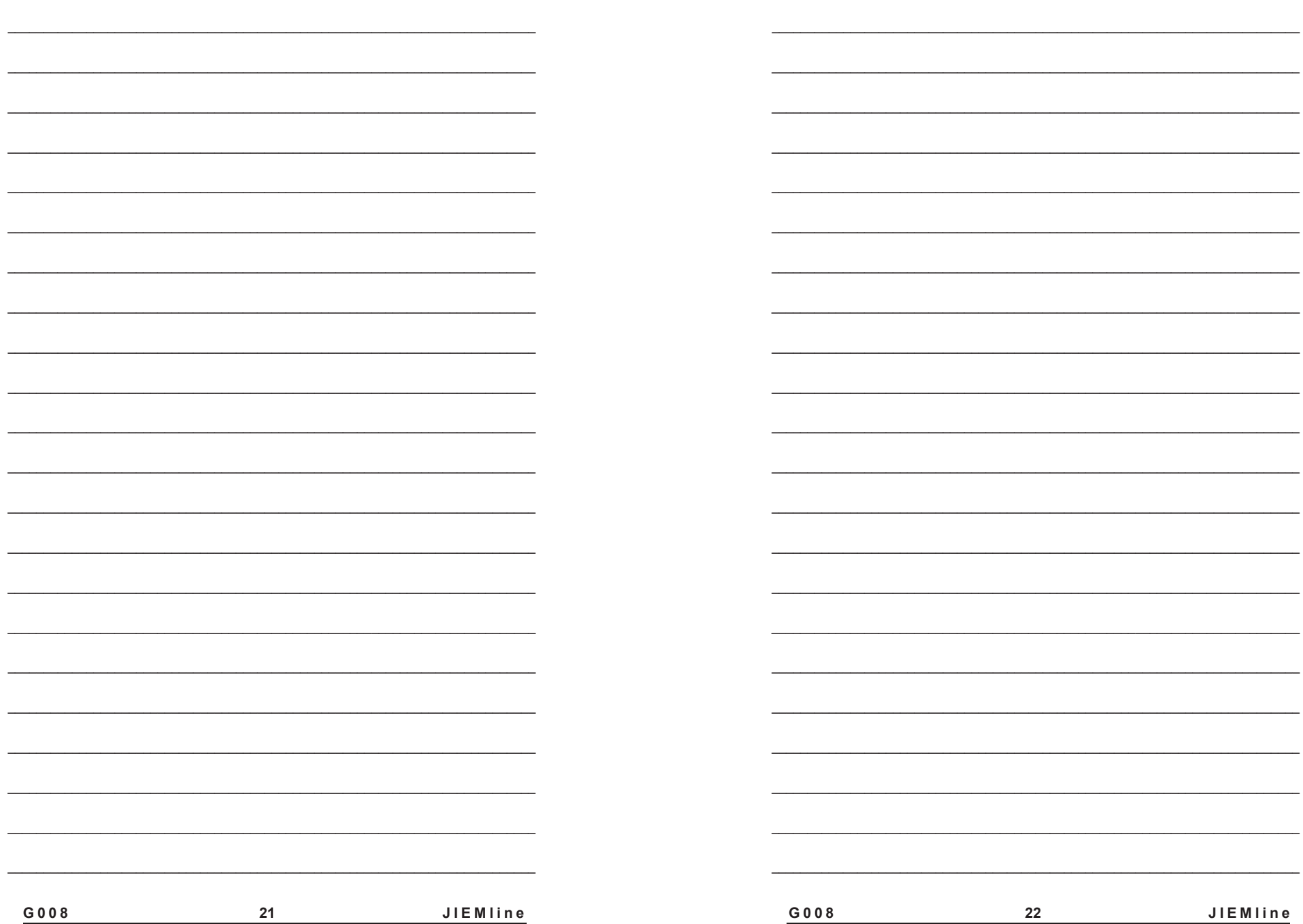

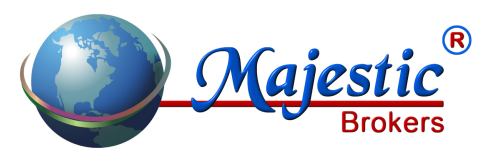

Majestic Brokers SL Apartado de Correos, 186 38400 - Puerto de la Cruz - Tenerife España

www.majesticbrokers.es